# **[고려법학 JAMS 통합회원 가입방법]**

## **1. 통합계정이 없는 경우**

- 신규 회원가입을 해 주시기 바랍니다. (메인 홈페이지 우측 상단 "회원가입" 클릭)

### **2. 기존 통합계정이 있는 경우**

#### **(타 학회 등에서 사용하는 계정을 동일하게 사용하고자 하는 경우)**

통합계정이 있더라도 고려법학 JAMS에 가입이력이 없는 경우에는, **'학회 추가 가입'**을 해 주 셔야 합니다.

통합회원가입 후 관리자에 의해 심사위원 지정이 되어야 심사대상논문을 확인하실 수 있습니다 (심사위원 위촉 전산반영까지 약 1-2일 소요).

아래 첨부해 드리는 그림 순서대로 회원가입 진행을 부탁드립니다.

#### **① 고려법학 잼스[\(klr.jams.or.kr](http://klr.jams.or.kr/)) 접속 및 기존 통합계정 ID 와 PW 입력 후, login 클릭!**

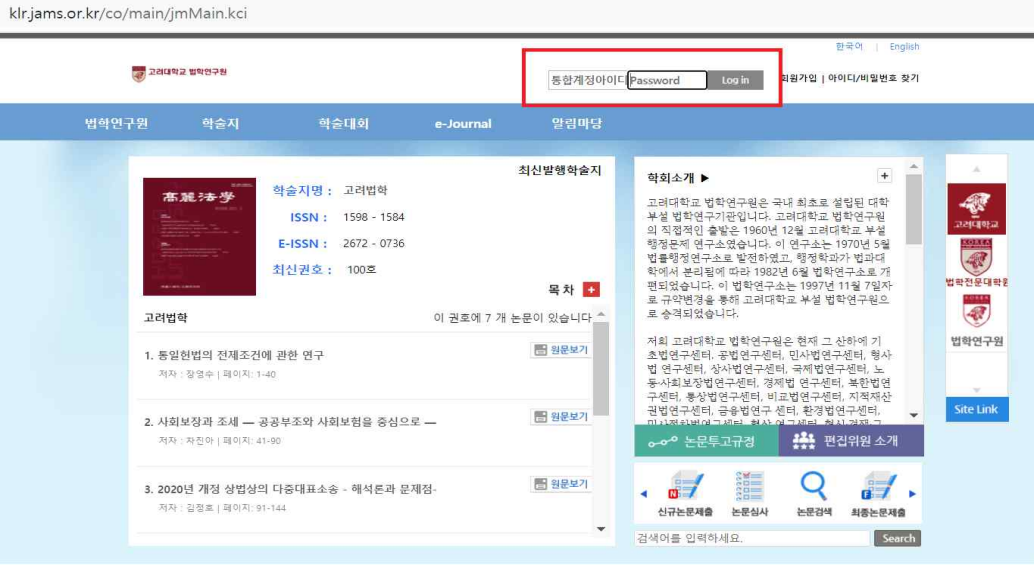

**② 아래와 같은 '학회추가 가입' 내용이 팝업되면, "확인" 클릭!**

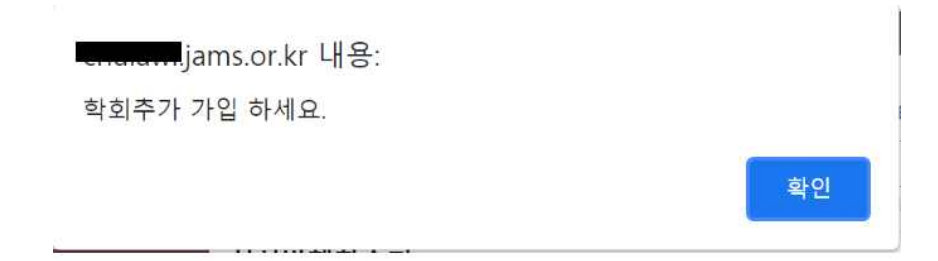

## **③ 통합회원 학회 추가가입 팝업시, "학회 가입하기" 클릭!**

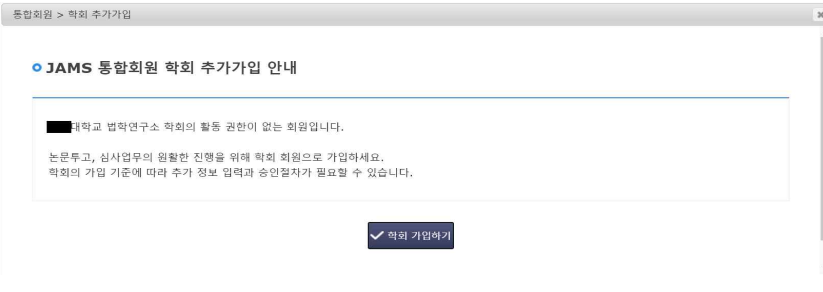

### **④ 잼스 통합계정 공통정보 입력 후, "다음" 클릭!**

**여기에서 아이디는 통합계정 아이디가 아닌, 고려법학 잼스에 가입하기 위한 임시아이디이므로, 중복되지 않게 아무거나 임의로 입력하 시면 됩니다. (회원가입이 완료된 이후에는 '통합계정 ID'로만 로그인 가능합니다.)**

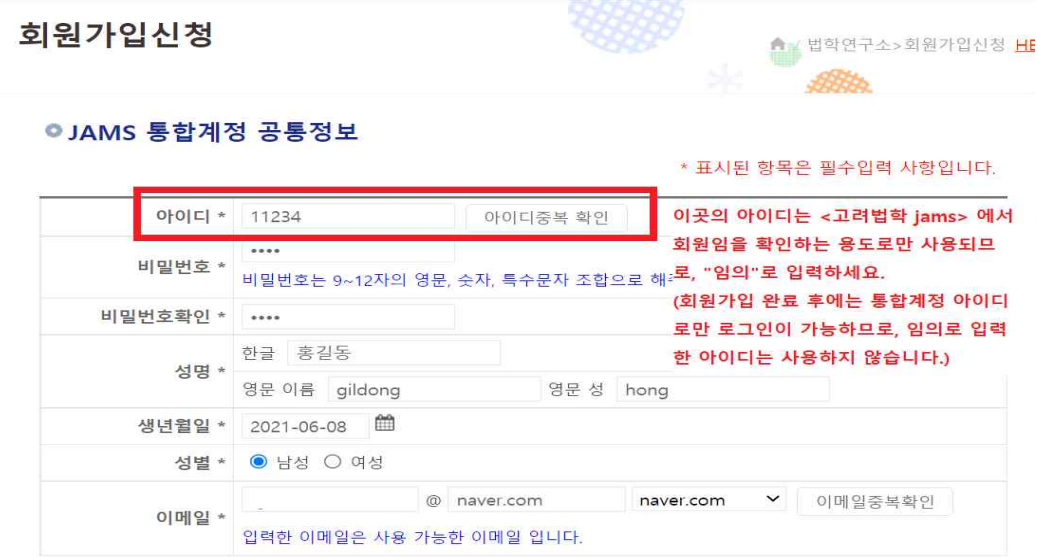

# **⑤ 일반적인 회원정보와 '비고'란에 주민등록번호 13자리 추가기재 후, "등록" 클릭! >> 통합 회원가입 완료!!!**

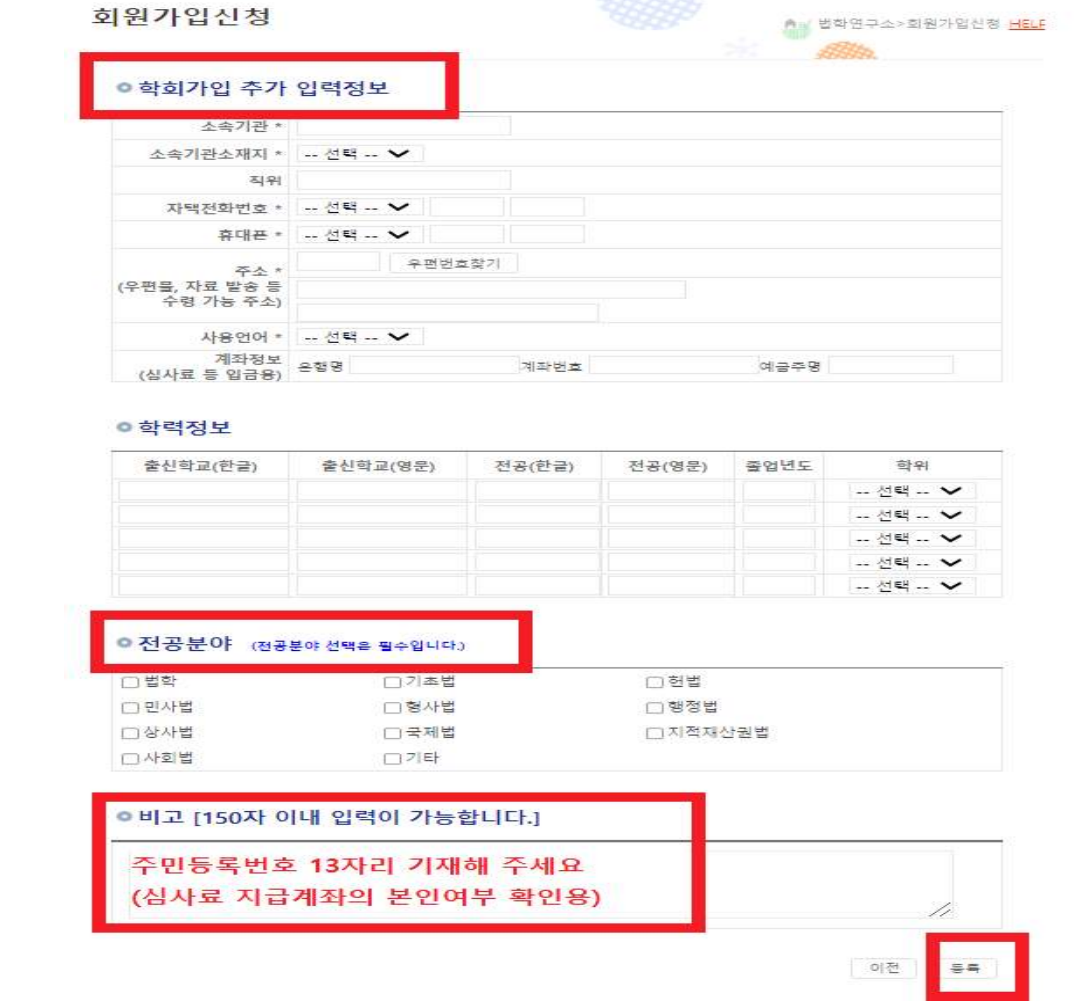